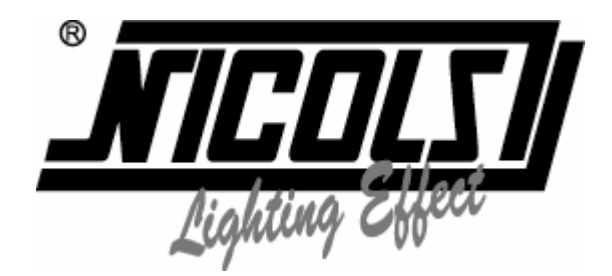

# *Guide d'utilisation*

# *DP 615*

*DIMMER PACK 6 x 15 A* 

# *Introduction*

*Ce bloc gradateur possède 6 canaux d'une charge maximum de 15 A. Il peut fonctionner selon 3 modes de pilotage : DMX, Analogique ou encore Manuel. Avec ce bloc vous avez la possibilité d'utiliser la graduation et le réglage de préchauffage. Bien évidemment ce bloc dispose de toutes les sécurités nécessaires.*

# *Instructions de sécurité*

#### *Lire attentivement les consignes ci-après. Elles contiennent des informations importantes sur la sécurité de l'installation ainsi que sur l'utilisation et la maintenance de l'équipement.*

*1/ Conservez le présent manuel avec l'équipement pour référence ultérieure. En cas de vente de l'équipement à un autre utilisateur, il est important que le présent manuel soit joint à l'équipement afin que le nouvel utilisateur dispose des informations nécessaires à son utilisation et puisse prendre connaissance des mises en gardes relatives à la sécurité.* 

*2/ Avant le démarrage initial, déballez et vérifiez soigneusement tous les éléments pour s'assurer qu'ils n'ont subi aucune détérioration pendant le transport.* 

*3/ Afin d'éviter tout risque de choc électrique, ne pas exposer cet appareil à la pluie et à l'humidité.* 

*4/ N'utiliser que l'alimentation secteur fournie.* 

*5/ Conserver le carton d'emballage d'origine au cas où vous aviez à retourner l'appareil pour maintenance.* 

*6/ Ne pas verser ou renverser de liquides sur l'appareil.* 

*7/ S'assurer que l'alimentation est compatible à la tension locale.* 

*8/ Ne pas utiliser l'appareil si le cordon d'alimentation est endommagé ou cassé.* 

*9/ Ne jamais retirer la terre de la prise électrique. Elle sert à réduire le risque de choc électrique et d'incendie en cas de court circuit.* 

*10/ Toujours débrancher l'appareil avant toute connexion.* 

*11/ Ne jamais ouvrir l'appareil soi-même, il n'y a pas de pièces détachées à l'intérieur.* 

*12/ Toujours débrancher l'appareil lorsqu'il n'est pas utilisé pendant de longues périodes.* 

*13/ Cet appareil n'est pas destiné à une utilisation domestique.* 

*14/ Cet appareil doit être utilisé par des adultes uniquement, ne jamais autoriser les enfants à jouer avec.* 

*15/ Ne jamais utiliser l'appareil dans les conditions suivantes :* 

- *humidité excessive*
- *vibration excessive*
- endroit où la température est supérieure à 45°C ou inférieure à 2°C.

# *1 – Spécifications Techniques*

- *Alimentation : Mono ou triphasé 230 V 50/60 Hz à concurrence d'un total de 96 A maximum*
- *Sorties : 15 A par canal*
- *Inductif et résistif*
- *Entrée Analogique : 0-10 V*
- *Entrée et sortie DMX : XLR mâle / femelle 3 points*
- *Dimensions : 482 x 329,5 x 89 (2 U)*
- *Poids : 8,5 kgs*

# *2 – Contrôles et Fonctions*

Pilotage simplifié via un clavier de 4 boutons et un afficheur LCD.

– Placer l'adresse DMX

Placer l'adresse de chaque canal (de 1 à 6 sur un adressage de 1 à 512). Vous pouvez aussi patcher les canaux, ainsi vous pouvez adresser le bloc en 1 canal.

– Placer les données des canaux Set de préchauffage de 0 à 127. Set de sortie maximum de 0 à 255. Set de fade time de 0 à 100.

– Prérégler des scènes Scènes de 1 à 32 Choisir le modèle de programme de 1 à 10 Enregistrer la scène (rec scène) de 1 à 32 Régler les temps de 0 à 100

– Lire les scènes Vous pouvez relire à n'importe quel moment les scènes que vous avez enregistrées dans les mémoires

– Vous pouvez faire un black out

# *3- Test des canaux 1 à 6*

Canaux de 1 à 6 Data de 0 à 255

Quand vous sélectionnez ENTER vous pouvez voir les données des différents canaux

Mode DMX uniquement : sélectionner DMX only enable Mode Stand Alone uniquement : sélectionner MAP only enable Mode maitre : sélectionner master enable Mode esclave : sélectionner slave enable

# *4 – Procédure d'Opération*

# *En mode DMX*

Appuyez sur UP et Down jusqu'à ce que s'affiche sur l'écran: 5 Set Input Appuyez sur ENTER vous verrez apparaître 1 DMX only Appuyez de nouveau sur ENTER il s'affichera DMX only enable

#### *En mode maître / esclave*

Appuyez sur UP et Down jusqu'à ce que s'affiche sur l'écran: 6 Unit Setup Appuyez sur Enter vous verrez s'afficher 1 Master Appuyez de nouveau sur ENTER il s'affichera Master only enable il en est de même pour le mode esclave

#### *Adressage DMX*

Appuyez sur UP er Down jusqu'à ce que s'affiche sur l'ecran: 1.set Adress Appuyez sur Enter une nouvelle fois pour afficher 1.start adress Utilisez les boutons UP et Down pour sélectionner si vous le désirez 2.patch adress Puis utilisez UP et Down pour sélectionner l'adresse correspondante.

#### *Lecture des programmes enregistrés*

1- Appuyez sur UP ou Down pour que s'affiche à l'écran 5.SET INPUT Appuyez sur ENTER l'affichage est 1.DMX only Appuyez sur UP ou Down pour vous mettre en mode 2.MAP only Puis appuyez sur ENTER pour le mode MAP only enable Puis EXIT

2- Appuyez sur UP ou Down pour que s'affiche à l'écran 3.SET SCENE Appuyez sur ENTER l'affichage indique 1.play show Appuyez sur Up ou Down pour accéder au mode 2.preset map Appuyez sur Up ou Down vous verrez apparaître Preset map de 1 à 10 **EXIT** 

3- Appuyez sur UP ou Down pour que s'affiche à l'écran 3.SET SCENES Appuyez sur ENTER l'affichage indique 1.play show Appuyez sur Up ou Down pour accéder au mode 6.NO DMX SCENE Appuyez sur ENTER apparait alors Black Out Appuyez sur Up ou Down vous verrez apparaître Run Preset map **EXIT** 

4 - Appuyez sur UP ou Down pour que s'affiche à l'écran 3.SET SCENES Appuyez sur ENTER l'affichage indique 1.play show Appuyez sur Up ou Down pour accéder au mode 7.RUN SPEED Appuyez sur Up ou Down pour sélectionner EXIT

5- Appuyez sur UP ou Down pour que s'affiche à l'écran 2.SET CHANNEL Appuyez sur ENTER l'affichage indique 1.SET PREHEAT Appuyez sur Up ou Down pour modifier la préchauffe PRE HEAT 0 à 127 **EXIT** 

6- Appuyez sur UP ou Down pour que s'affiche à l'écran 2.SET CHANNEL Appuyez sur ENTER l'affichage indique 2.SET MAX OUT Appuyez de nouveau sur ENTER pour MAX OUT Utilisez Up ou Down pour modifier Show max out de 0 à 255 EXIT

7- Appuyez sur UP ou Down pour que s'affiche à l'écran 2.SET CHANNEL Appuyez sur ENTER l'affichage indique 3.SET FADE TIME Appuyez de nouveau sur ENTER pour SET FADE Utilisez Up ou Down pour modifier le FADE TIME **EXIT** 

#### *Lecture des programmes en mode DMX*

1- Sélectionnez le mode DMX

2- Appuyez sur UP ou Down pour que s'affiche à l'écran 3.SET SCENES Appuyez sur ENTER l'affichage indique 3.SET FADE TIME Appuyez de nouveau sur ENTER pour SET FADE Utilisez Up ou Down pour modifier le FADE TIME **EXIT** 

3- Appuyez sur UP ou Down pour que s'affiche à l'écran 4.TEST CHANNEL Appuyez sur ENTER l'affichage indique 1.PLAY SHOW Utilisez Up ou Down pour faire afficher 1.RECORD Appuyez sur ENTER pour afficher les canaux CHANNEL (1---6) Modifiez les canaux (1---32) en utilisant Up ou Down Appuyez sur ENTER pour sauvegarder la sortie EXIT

4- Appuyez sur UP ou Down pour que s'affiche à l'écran 3.SET SCENE Appuyez sur ENTER l'affichage indique 1.PLAY SHOW Appuyez sur ENTER pour afficher PLAY SCENES Appuyez sur Up ou Down pour visualiser les scènes sauvegardées **EXIT** 

5- Appuyez sur UP ou Down pour que s'affiche à l'écran 3.SET SCENE Appuyez sur ENTER l'affichage indique 1.PLAY SHOW Utilisez Up ou Down pour faire afficher 5.DMX FAIL Appuyez sur ENTER pour afficher BLACK OUT Appuyez sur Up ou Down pour voir les scènes enregistrées sans DMX **EXIT** 

6- Appuyez sur UP ou Down pour que s'affiche à l'écran 3.SET SCENE Appuyez sur ENTER l'affichage indique 1.PLAY SHOW Utilisez Up ou Down pour faire afficher 4.FADE TIME Appuyez de nouveau sur ENTER pour afficher le Fade time (0) Appuyez sur Up ou Down pour modifier le Fade Time **EXIT** 

#### **Vérifier :**

- que l'alimentation électrique est bien branchée
- que les signaux sont bien connectés ( $\text{DMX}$  ou 0-10 V)
- les câblages
- que l'interrupteur est enclenché
- que les disjoncteurs sont enclenchés
- que les réglages de dimmer correspondant aux canaux sont en puissance

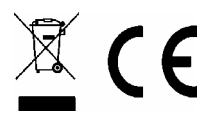

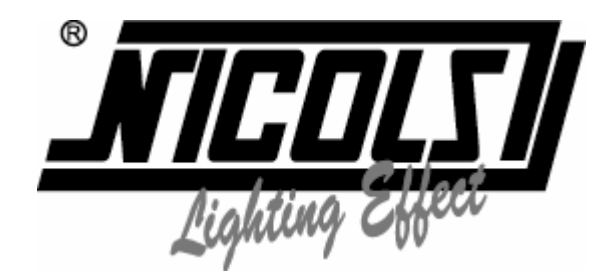

# *Instructions manual*

# *DP 615*

*DIMMER PACK 6 x 15 A* 

# *Introduction*

*This unit is a 6 channel dimmer pack with LCD display. It has two work modes, stand alone and DMX. It can be worked in series and set up one as a master. You can dimmer; select program, pattern and auto running. In DMX mode, it can receive 6 sequences DMX data or different DMX data for each channel. Stand by and preheat is special function. Please pay attention to read the manual carefully before you attempt to use it.* 

# *Warning*

- *1. To prevent or reduce the risk of electrical shock or fire, do not expose this unit to rain or moisture.*
- *2. Often memory clearing may cause damage to the memory chip, be careful not to initialize your unit frequently to avoid this risk.*
- *3. Only use the recommended AC/DC power adaptor.*
- *4. Be sure to save the packing carton in case you may ever have to return the unit for service.*
- *5. Do not spill other liquids or water in to or on to your amplifier.*
- *6. Be sure that the local power outlet matches the required voltage for your fixture.*
- *7. Do not attempt to operate this unit if the power cord has been frayed or broken. Please route your power cord out of the way of foot traffic.*
- *8. Do not attempt to remove or break off the ground prong from the electrical cord. This prong is used to reduce the risk of electrical shock and fire in case of an internal short.*
- *9. Disconnect from main power before making any type of connection.*
- *10. Do not remove the top cover under any conditions. There are no user serviceable parts inside.*
- *11. Disconnect the unit's main power when left unused for long periods of time.*
- *12. This unit is not intended for home use.*
- *13. Carefully inspect this unit for damage that may have incurred during shipping. If the unit appears to be damaged, do not attempt any operation, please contact your dealer.*
- *14. This unit should be operated by adults only, never allow small children tamper or play with this unit.*
- *15. Never operate this unit under the following conditions:*
	- *1. In places subject to excessive humidity*
	- *2. In places subject to excessive vibration or bumps*
	- **3.** In area with a temperature over  $45^{\circ}$ C/113<sup>°</sup> F or less than  $2^{\circ}$ C/35.6<sup>°</sup> F

# *Cautions*

- *1. There are no user serviceable parts inside this unit.*
- *2. Do not attempt any repairs by yourself; doing so will void your manufacture's warranty.*
- *3. In the unlikely event your unit may require service please contact your nearest dealer.*
- *4. This unit is intended for indoor use only.*
- *5. After having removed the packaging check that the unit is NOT damaged in any way. If in doubt, DON'T use it and contact an authorized dealer.*
- *6. Packaging material (plastic bags, polystyrene foam, nails, ect.) MUST NOT be left within children's reach, as it can be dangerous.*
- *7. STOP using the unit immediately in the event of serious operation problems and either contact your local dealer for a check or contact us directly.*
- *8. DO NOT dismantle or modify the unit.*

# *1/ Technical specifications*

DMX interface Analog In/Out 8Pin Weight 8.5kg

Power input AC 230V/50Hz Channel output total 60, per channel Max.10A<br>DMX interface 3Pin XLR  $D$ imensions 482×329.5×89mm

# *2/ Functions and controls*

- Set DMX Address Start Address; set up start address for each channel: Ch ( )addr: ( ); Ch(1---6)Addr:( 1---512) Patch address: Patch addr: ( ); Patch addr: (1---512) Set up a series address.

- Set channels data Set preheat; Preheat: (); Preheat: (0---127); Set Max Out : Max Out: ( ); Max Out: (0---255 ); Set Fadetime: Fade Times: (); Fade Times: (0---100);

- Set Scenes PlayShow; (look up Record Scene) Play Scenes:( ); Play Scenes:(1---32 ); Preset MAP : ()Select program pattern. Preset MAP:( ); Preset MAP:( 1---10); Record scene: Rec Scenes : ( ); Rec Scenes: (1---32 ); Fade Times: Fade Times : ( ); Fade Times: (0---100 ); DMX Fail; Black Out: Run Record Scene: (Save scene in MAP and running in DMX)

No DMX Scene Black Out: Run preset program in MAP

Run Speed :( ) MAP Speed : ( ); MAP Speed: (1---100)

# *3/ Test channel 1-6*

CH( )Data( ); CH(1---6 )Data(0---255 ); When you push ENTER you can catch the data in different channel

#### Set Input

- DMX Only: select DMX Only Enable
- Stand alone only: select MAP Only Enable
- Master: select Master Enable
- Slave: select Slave Enable

# *4/ Operation*

# **DMX mode**

Push UP ( $\hat{\land}$ ) or DOWN ( $\hat{\lor}$ ), the LCD will appear: 5. Set Input. Push ENTER  $(\checkmark)$  you will see: 1.DMX Only. Push ENTER  $(\checkmark)$  again, LCD will show DMX Only Enable.

# **MASTER / SLAVE mode**

Push UP ( $\hat{\otimes}$ ) or DOWN ( $\hat{\vee}$ ), the LCD will appear: 6. Unit Setup. Push ENTER  $(\checkmark)$  you will see: 1. Master, Push ENTER  $(\checkmark)$  again LCD will show Master Only Enable you can set up Slave Enable in the same way.

# **DMX address**

Push UP ( $^{\circ}$ ) or DOWN ( $^{\vee}$ ), the LCD will appear 1. Set Address. Push ENTER  $(\checkmark)$  again it will show 1. Start Address Push UP ( $\hat{\mathcal{R}}$ ) or DOWN ( $\hat{\mathcal{V}}$ ), you will see 2.Patch address. Push ENTER ( $\checkmark$ ) will show Patch addr :( ) Push UP ( $\hat{\checkmark}$ ) or DOWN ( $\check{\checkmark}$ ), will show Patch addr :( ).

### **Running MAP program**

1. Push UP ( $\hat{\land}$ ) or DOWN ( $\check{\lor}$ ), the LCD will show 5.Set Input. Push ENTER  $(\checkmark)$  will show 1.DMX Only, Push UP  $(\hat{\land})$  or DOWN will show 2. MAP Only. Push ENTER  $(\checkmark)$  will show MAP Only Enable (it means the unit in mater). EXIT  $(X)$ .

2. Push UP ( $\hat{\land}$ ) or DOWN ( $\check{\lor}$ ), the LCD will show 3. Set Scenes. Push ENTER ( $\checkmark$ ) will show 1. PlayShow. Push UP ( $\hat{\hat{ }}$ ) or DOWN ( $\check{\hat{}}$ ) will show 2 Preset MAP. Push ENTER  $(\checkmark)$  again will show Preset MAP Push UP ( $\hat{\land}$ ) or DOWN ( $\hat{\lor}$ ), will appear: Preset MAP: (1--10).  $EXT(X)$ .

3. Push UP ( $\hat{\land}$ ) or DOWN ( $\check{\lor}$ ), the LCD will show 3. Set Scenes. Push ENTER  $(\checkmark)$  will show 1. PlayShow. Push UP ( $\hat{\wedge}$  ) or DOWN ( $\hat{\vee}$ ), will show 6. No DMX Scene. Push ENTER ( $\checkmark$ ) again will appear Black Out, Push UP ( $\hat{\checkmark}$ ) or DOWN ( $\check{\checkmark}$ ) will show Run preset MAP (running program in MAP.).  $\operatorname{EXT}(\mathsf{X}).$ 

4. Push UP ( $\hat{\land}$  ) or DOWN ( $\check{\lor}$ ), the LCD will show 3. Set Scenes. Push ENTER  $(\checkmark)$  will show 1. PlayShow. Push UP ( $\hat{\mathcal{R}}$ ) or DOWN ( $\hat{\mathcal{V}}$ ), will show 7. Run Speed. Push ENTER  $(\checkmark)$  again will show Run Speed :() Push UP ( $\hat{\wedge}$ ) or DOWN ( $\hat{\vee}$ ) to select. EXIT  $(X)$ .

5. Push UP ( $\hat{\land}$ ) or DOWN ( $\check{\lor}$ ), the LCE will show 2. Set channels. Push ENTER  $(\checkmark)$  will show 1. Set preheat. Push ENTER  $(\checkmark)$  again, will appear 1.Preheat :( ). Push UP  $(\hat{\otimes})$  or DOWN  $(\hat{\vee})$ , will show Preheat:  $(0-127)$ .  $EXT(X)$ .

6. Push UP ( $\hat{\land}$ ) or DOWN ( $\hat{\land}$ ), the LCD will show 2. Set channels. Push ENTER  $(\checkmark)$  will show 2. Set Max Out. Push ENTER  $(\checkmark)$  again, show Max Out :(). Push UP ( $\hat{\land}$ ) or DOWN ( $\hat{\lor}$ ) will show Max Out :(0--255). EXIT  $(X)$ .

7. Push UP ( $\hat{\wedge}$ ) or DOWN ( $\hat{\vee}$ ), the LCD will show 2. Set channels. Push ENTER  $(\checkmark)$  will show 3. Set Fade time Push ENTER  $(\checkmark)$  again, will show: Fade time (). Push UP ( $\hat{\land}$ ) or DOWN ( $\hat{\lor}$ ) will show Fade time :(0). EXIT  $(X)$ .

#### **Running program in DMX**

1. Select DMX mode

2. Push UP ( $\hat{\land}$  ) or DOWN ( $\check{\lor}$ ), the LCD will show 3. Set Scenes. Push ENTER  $(\checkmark)$  will show 3. Set Fade Time Push ENTER  $(\checkmark)$  again will show Set Fade EXIT  $(X)$ .

3. Push UP ( $\hat{\land}$  ) or DOWN ( $\check{\lor}$ ), the LCD will show 4. Test channel. Push ENTER  $(\checkmark)$  show 1. Play Show. Push UP ( $\hat{\wedge}$ ) or DOWN ( $\hat{\vee}$ ) appear 1. Record. Push ENTER  $(\checkmark)$  again will show channel (1---6). Push UP ( $\hat{\land}$ ) or DOWN ( $\check{\lor}$ ) to change channel (1---32). Push ENTER  $(\checkmark)$  to save output. EXIT  $(X)$ .

4. Push UP ( $\hat{\wedge}$ ) or DOWN ( $\hat{\vee}$ ), the LCD will show 3. Set Scenes. Push ENTER  $(\checkmark)$  will show 1. Play Show. Push ENTER  $(\checkmark)$  will show Play Scenes :( ). Push UP ( $\hat{\land}$ ) or DOWN ( $\hat{\lor}$ ) to check up save scene. EXIT  $(X)$ .

5. Push UP ( $\hat{\land}$  ) or DOWN ( $\check{\lor}$ ), the LCD will show 3. Set Scenes. Push ENTER  $(\checkmark)$  will show 1. Play Show. Push UP ( $\hat{\wedge}$ ) or DOWN ( $\check{\vee}$ ) will show 5. DMX Fail. Push ENTER  $(\checkmark)$  again will show Black Out. Push UP ( $\hat{\land}$ ) or DOWN ( $\check{\lor}$ ) show Run Record Scene (no DMX or DMX fail running saved scene). EXIT  $(X)$ .

6. Push UP ( $\hat{\land}$  ) or DOWN ( $\check{\lor}$ ) the LCD will show 3. Set Scenes. Push ENTER  $(\checkmark)$  will show 1.Play Show. Push UP ( $\hat{\land}$ ) or DOWN ( $\hat{\lor}$ ) will show 4 Fade Time; Push ENTER  $(\checkmark)$  again will show Fade Times :(0), Push UP ( $\hat{\otimes}$ ) or DOWN ( $\hat{\vee}$ ), show (1---100) (fade time in running program).  $EXIT(X)$ .

#### **Caution**

- 1. This unit must be earthed.
- 2. To prevent fire or shock hazard, do not expose this apparatus to rain or moisture.
- 3. In the unlikely event your unit may require service, please contact your nearest our dealer.
- 4. When you use the unit, we suggest you that the unit connects a circuit breaker in ectad.

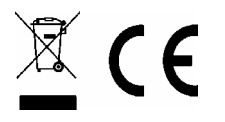